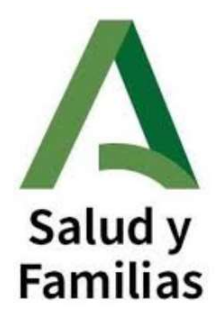

# Historia de salud en Andalucía Diraya Atención Hospitalaria

Índice del documento

Introducción, pág. 2

Acceso a EC (Estación clínica), pág. 3

Buzón del profesional, pág. 5

Árbol de historia en EC, pág. 6

Navegador, pág. 9

Acceso s ECC (Estación de Cuidados), pág. 10

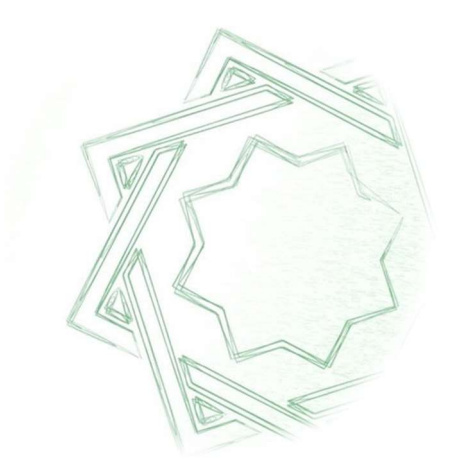

Servicio de Coordinación de Sistemas de Información

# Introducción

DIRAYA definido como sistema integrado de gestión e información para la atención sanitaria, es el elemento que se utiliza en el sistema sanitario público de Andalucía como soporte de la historia clínica electrónica. Integra toda la información de salud de cada ciudadano, para que esté disponible en el lugar y momento en que sea necesario para atenderle. Facilita la accesibilidad a los servicios y prestaciones del sistema sanitario y logra que toda la información relevante esté estructurada.

Diraya consta de un conjunto de módulos relacionados que comparten información. Los componentes de Diraya están interconectados e intercambian datos entre sí. De esta forma cada dato se registra una sola vez en el sistema.

El acceso a la historia clínica electrónica se puede realizar a través del escritorio que se muestra en la imagen inferior, tras logarse el profesional, y teniendo la opción de utilizar desde esta ventana tanto las aplicaciones de DAH (Diraya Atención Hospitalaria) de entre las que destacan las clínicas que son Estación Clínica (medicina) y Estación de Cuidados (enfermería) como Historia de Salud Digital en Urgencias en hospitales (Urgencias\_CAE).

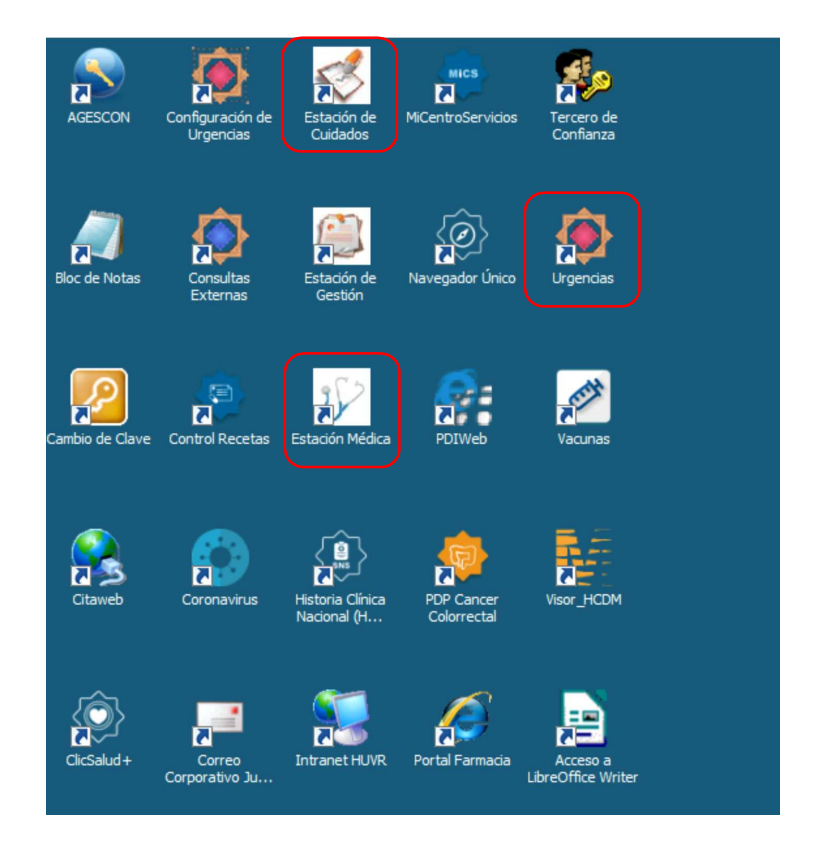

El acceso también puede hacerse desde las páginas de inicio de los hospitales con las mismas aplicaciones aunque con organización variable en la ventana que de acceso según el centro.

Todo el personal sanitario y administrativo del centro de salud tiene acceso al sistema a través de los terminales ligeros y ordenadores distribuidos en consultas, controles de enfermería y demás puntos conexión digital. La seguridad de la información contenida en este sistema está contemplada con la necesidad de logarse antes de acceder a cada una de las aplicaciones disponibles. La clave es personal y la contraseña necesaria se actualiza periódicamente. Cada usuario tiene un perfil de acceso definido según su función en la unidad funcional/especialidad.

# Acceso a Estación clínica (EC)

A través tanto del escritorio como del enlace en la página del hospital podemos empezar a trabajar con Estación Clínica. Habitualmente tanto médicos como enfermeros tienen permiso asignado pues hay información compartida de ambos grupos de profesionales y el arbol de consulta está en esta aplicación. EC es la aplicación que se usa en el ámbito hospitalario para recoger los datos clínicos de los pacientes atendidos, con la excepción del área de urgencias hospitalarias.

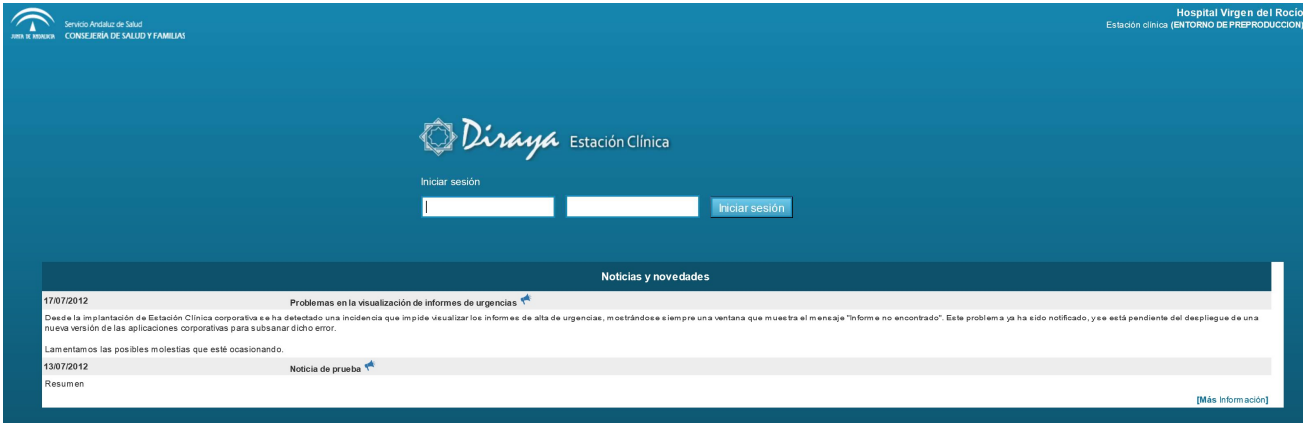

El aviso que se acepta al iniciar la sesión supone la aceptación de un manejo adecuado de los datos clínicos manejados durante el uso de Diraya.

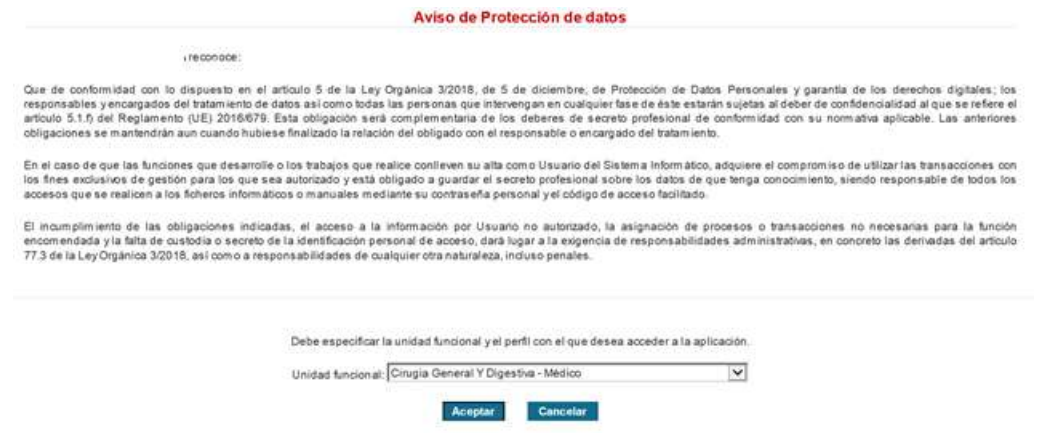

Si un profesional tiene permisos para acceder a varias Unidades funcionales (UF) tendrá que seleccionar en la que va a trabajar ese día.

En EC el menú de selección está en la zona superior con más o menos enlaces según los permisos que tiene asignado el profesional.

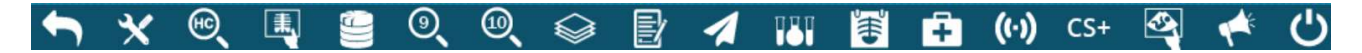

Los que tienen más uso son:

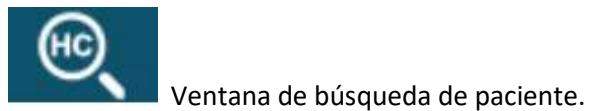

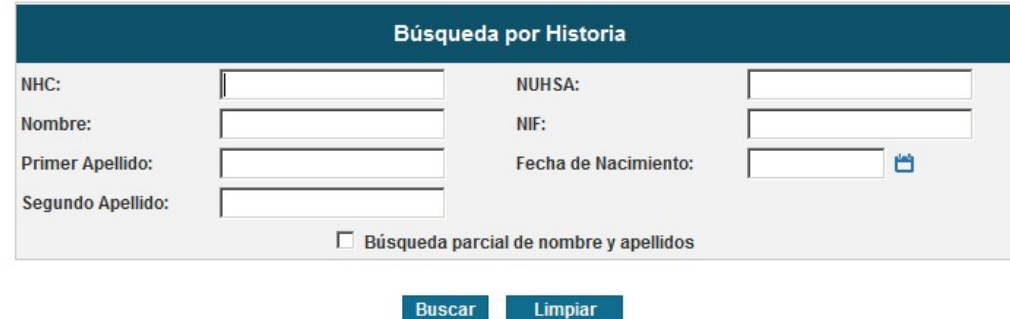

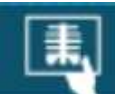

 Acceso a la sala digital, con posibilidad de consultar la actividad en distintas modalidades asistenciales.

En hospitales se organiza la información por episodios, según fecha de ingreso, tipo de episodio o unidad funcional de asistencia.

Los tipos de episodio pueden ser, según modalidad asistencial:

- Urgencias U
- Hospitalización H
- Consultas Externas C
- Cirugía Mayor Ambulatoria/Hospital de Día Quirúrgico A
- Hospital de Día Médico M

La letra que se indica identifica a los episodios de forma ágil en el árbol de historia de los pacientes.

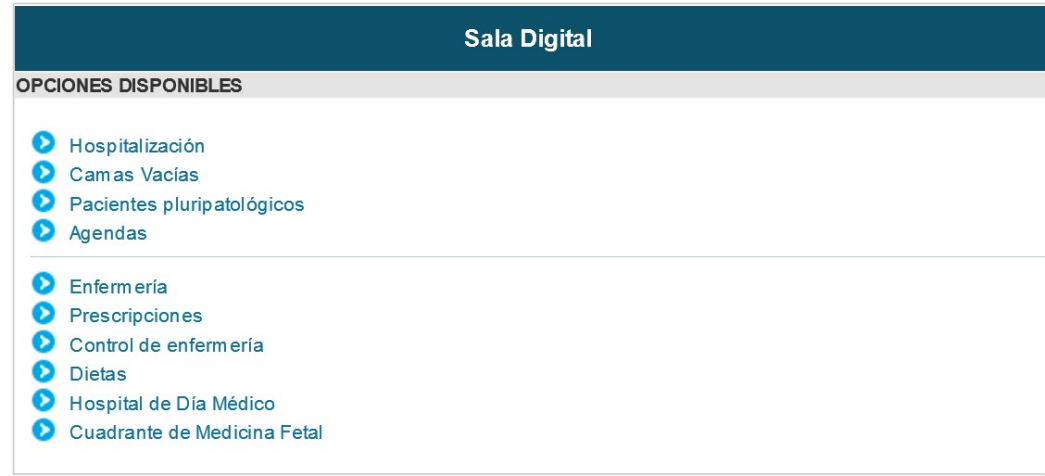

En la sala digital habrá tantas opciones como se haya configurado en el hospital, siendo las de uso más habitual Hospitalización, consultas y hospital de día. Una vez que se accede a ellas podemos ver a los pacientes que hemos de atender.

# Buzón del profesional

Su enlace está a la izquierda de la barra superior, al lado del nombre del profesional.

Existen dos buzones disponibles, el del profesional y el de la Unidad, y se abren automáticamente al acceder a EC si hay alguna notificación pendiente de consulta.

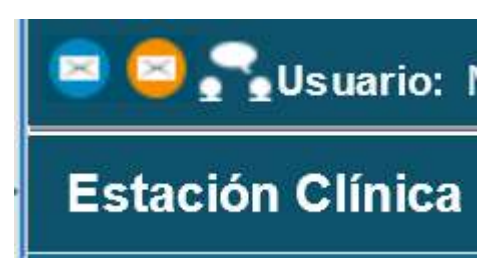

Hojas de interconsulta asignadas al profesional o alertas relacionadas con pacientes atendidos se pueden consultar.

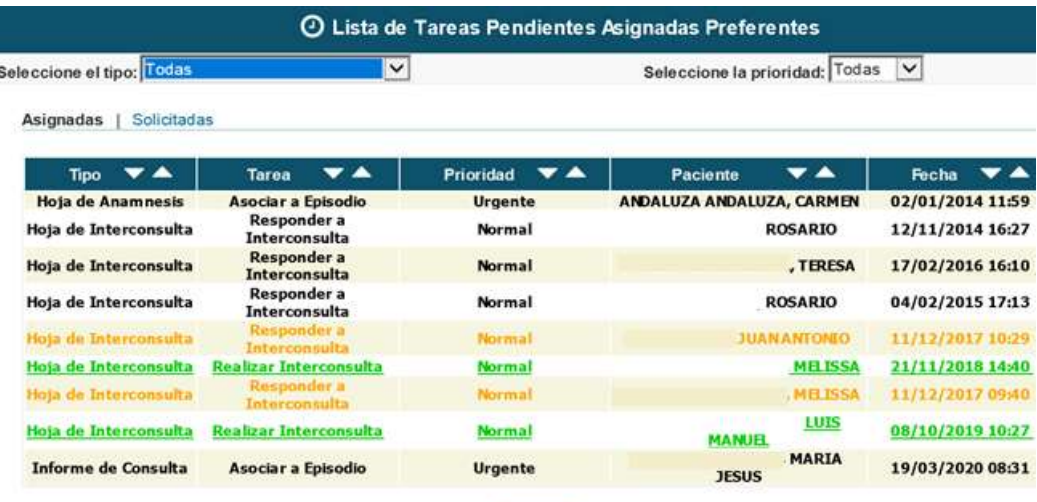

# Árbol de historia en EC

Tiene el esquema que se muestra en la captura. La información se agrupa de manera independiente según el centro, con una carpeta por cada área hospitalaria. Los hospitales en Diraya tienen una instalación independiente cada uno, compartiendo solo una parte de los documentos. En el árbol encontraremos en la parte superior el hospital en que nos hemos logado y a continuación el resto en los que han atendido a ese paciente en algún momento.

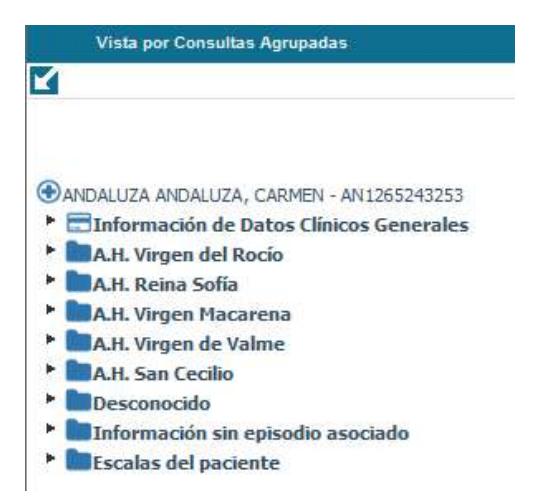

Los datos del apartado "Información de Datos Clínicos Generales" son registros que se vuelcan desde Atención Primaria, siendo comunes a todos los ámbitos asistenciales (A Primaria, Urgencias y Hospitales).

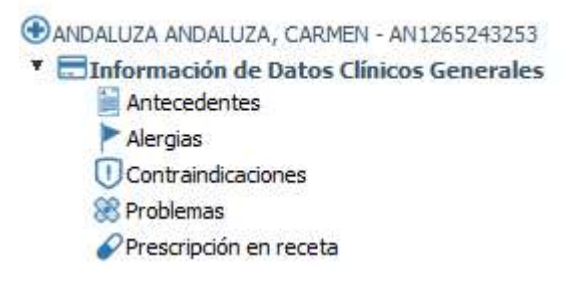

A continuación y en cada hospital se identifican los episodios que son la representación de los contactos que el paciente ha tenido con el sistema sanitario en el ámbito hospitalario.

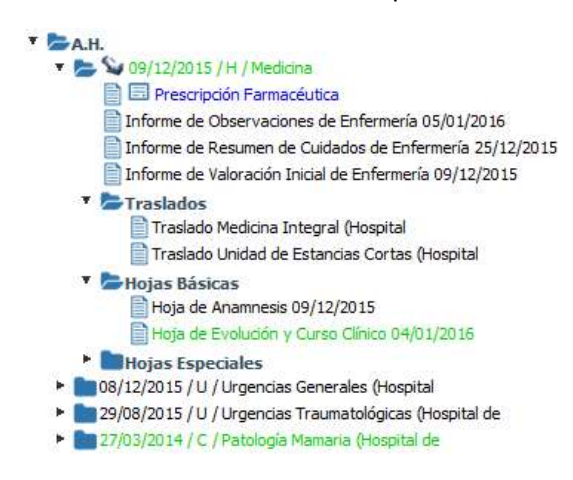

Cada episodio se organiza en carpetas. Las hojas de anamnesis y evolución se encuentran en la carpeta "Hojas Básicas".

Los registros de enfermería se realizan en otro módulo llamado Estación de Cuidados (ECC). Las anotaciones realizadas se estructuran en distintos informes que se replican en el árbol de historia de EC y pueden ser consultados sin que sea necesario acceder a ECC.

Los episodios en color verde están abiertos y los que aparecen en color negro están cerrados, con informe de alta. En el caso de los episodios abiertos, algunos tienen iconos parpadeantes que se muestran en la siguiente captura e informan del ingreso activo el día de la consulta.

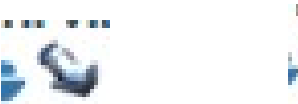

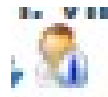

Cuando se selecciona una de las hojas para su consulta, ésta se abre en la parte derecha de la pantalla. Es posible abrir hasta tres pestañas para consultar información. En el caso de las hojas de evolución, están todas recogidas desde el inicio del episodio en la misma hoja.

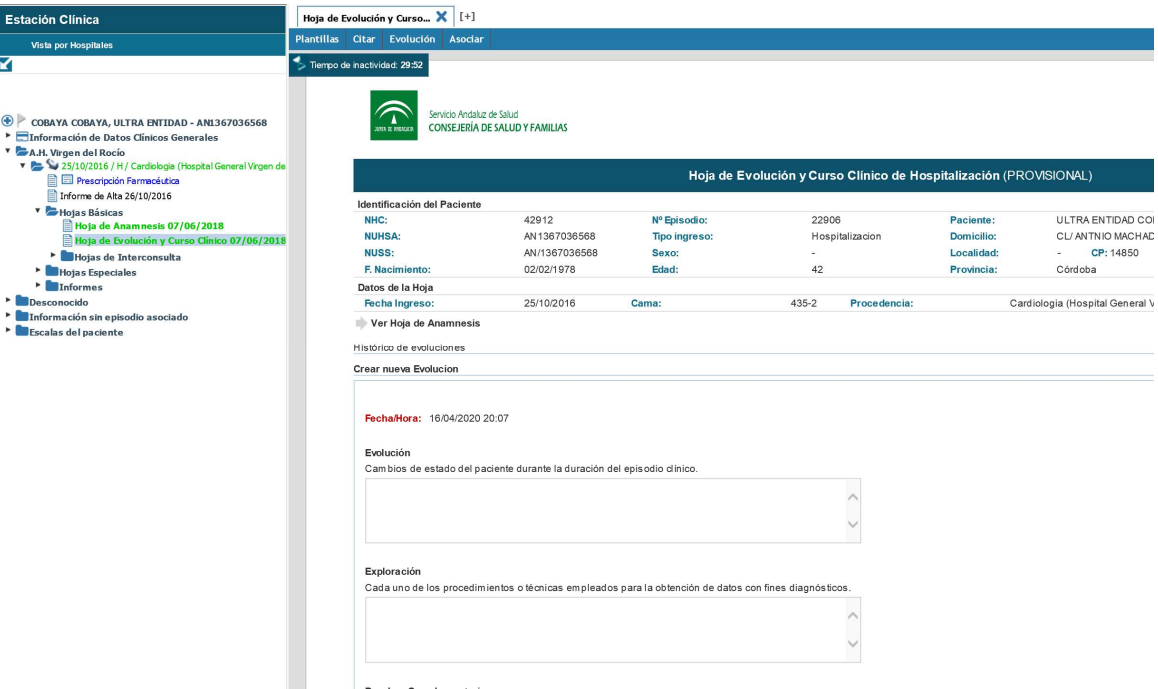

Las posibilidades de creación de documentos en la historia son variables según al nivel al que se haya decidido consultar.

#### A nivel de paciente

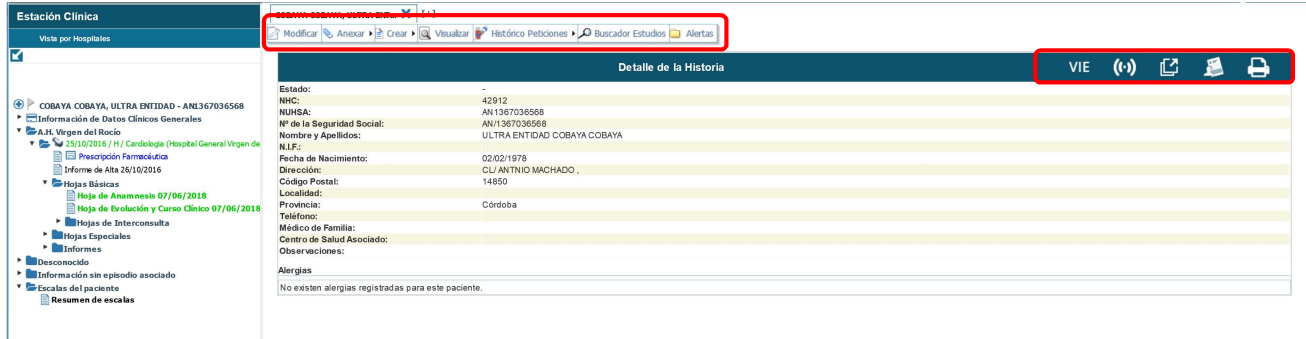

Con varias opciones disponibles como se ve en la captura.

#### Y a nivel de episodio

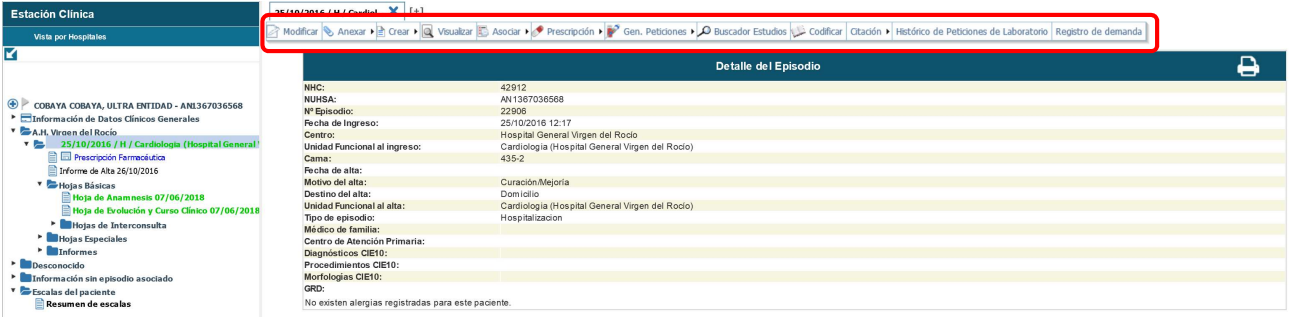

Existen enlaces a Prescripciones, MPA (módulo de pruebas analíticas), PDI (pruebas de diagnóstico por imagen), crear o anexar hojas, citar, inscribir en registro de demanda quirúrgica…

El árbol de historia tiene distintas formas de organización según el filtro definido, que se encuentra en la parte inferior de la pantalla.

Fecha Episodio Consultas Agrupadas Unidad Funcional Tipo Episodio Informes y Estudios Secciones Laboratorio Procesos Asistenciales Procesos Especializados

#### Vista de Informes y Estudios Complementarios ANDALUZA ANDALUZA, CARMEN - AN1265243253 Enformación de Datos Clínicos Generales Informes de Alta E. Hojas de Anamnesis × O Hojas de Evolución y Curso Clínico Hojas de Interconsulta Hojas de Obstetricia Hojas de Endoscopia Hojas de Intervención Social Informes de Consulta  $\blacksquare$ Informes de Traslado ×Г Informes de Resumen Clínico Hojas de Comité de Tumores Hojas de Cuidados de Enfermería Hojas Quirúrgicas Hoja de Constantes **Exercise** Informes Parte de Lesiones Hoja de Fisioterapia Hoja específica de registro del proceso de LET (Limit

Mostrándose como ejemplo la posibilidad de organización por informes. Esta funcionalidad es útil cuando se quiere buscar un episodio en un paciente con mucha información en el árbol, o un informe de consulta de una fecha definida, por ejemplo.

#### Navegador

El acceso a Navegador, antes conocido como Historia de Salud Única, que está cuando exploramos la historia clicando a nivel de paciente, nos permite ver los datos recogidos en todos los centros de salud y hospitales de Andalucía a los que el usuario se haya desplazado y recibido atención sanitaria.

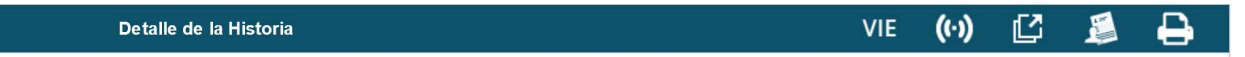

Junto a este enlace están el acceso a la plataforma de apoyo al seguimiento de pacientes crónicos complejos, Teleconsulta y la Lanzadera para enlace con aplicaciones de ayuda del hospital.

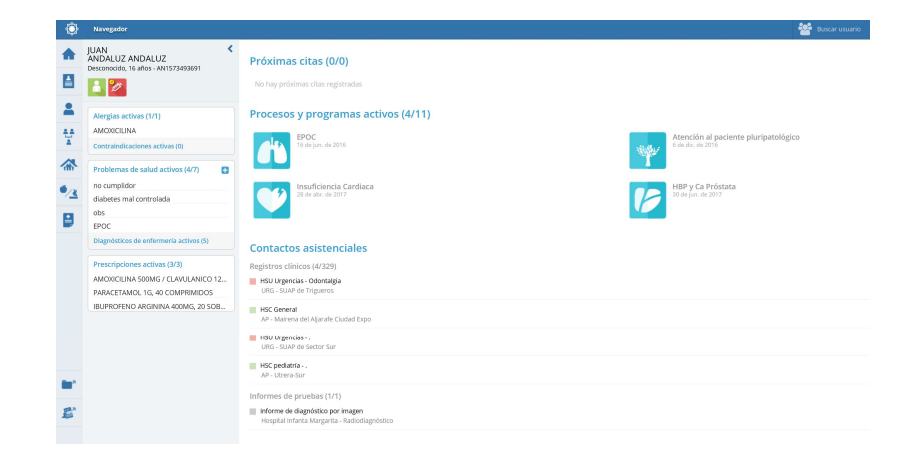

En Navegador hay en la parte izquierda de la pantalla enlaces que facilitan la consulta de información.

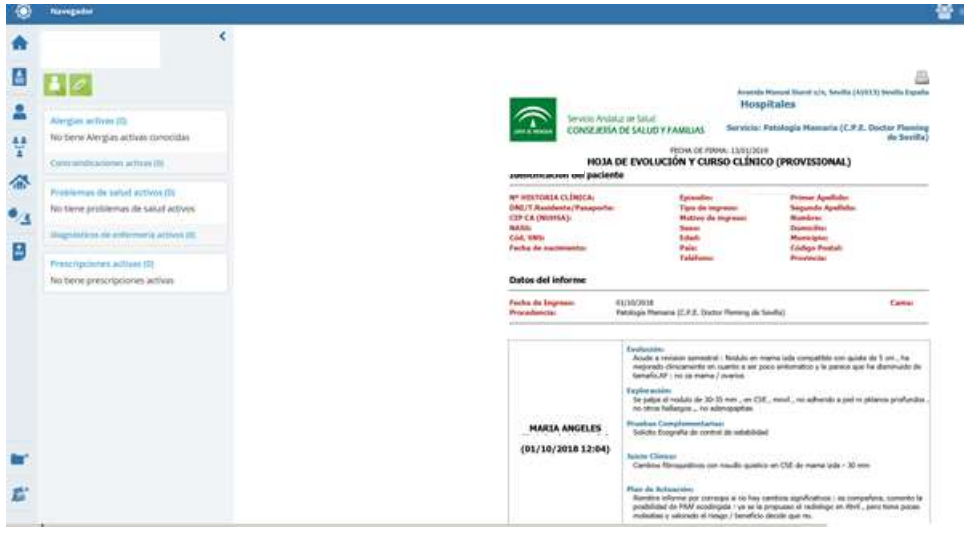

Las ventajas de Navegador son:

- Ofrece información de todos los niveles asistenciales en un único sitio.
- Con la última versión, se ha mejorado la visualización del árbol (ordenándolo por especialidades en lugar de por ámbito geográfico) y se ha ampliado la información que ofrece (se pueden ver las hojas básicas del ámbito hospitalario: anamnesis y hojas de evolución de hospitalización y consultas externas).

### Acceso a ECC (Estación de cuidados)

En el escritorio donde están todas las aplicaciones o en la página del hospital tenemos el enlace a ECC.

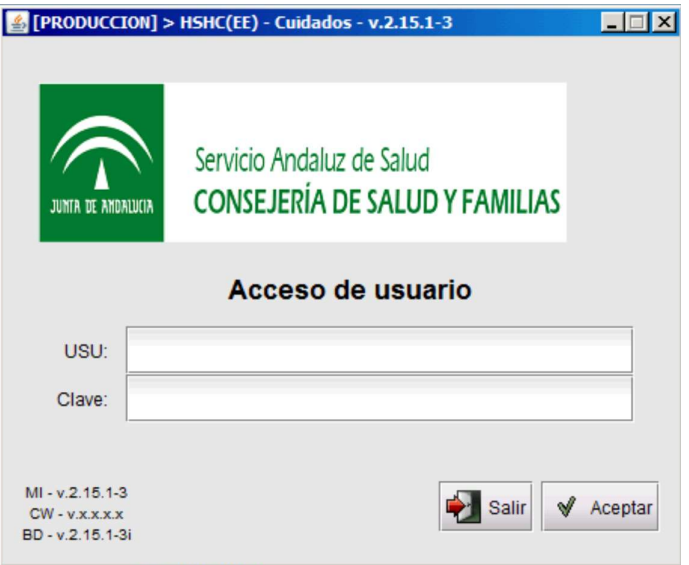

Nos permite acceder al menú principal con todas las funcionalidades disponibles.

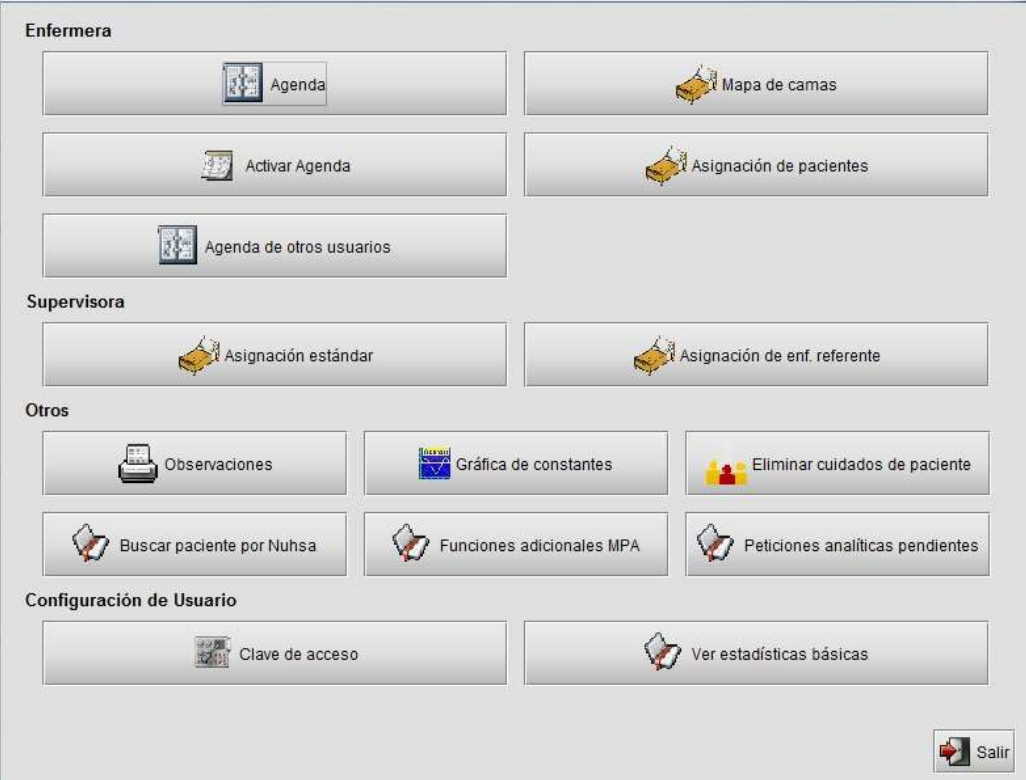

ECC tiene algunas diferencias con respecto a EC, pues solo permite recoger datos de la asistencia prestada en hospitalización y no en consultas.

Requiere la asignación de pacientes para trabajar con ellos y no presenta la información en modo árbol como EC, que sería el sitio común de consulta.

## Historia del usuario en ECC

La aplicación permite hacer el registro con distribución de la información en base al esquema de trabajo de enfermería.

Con posibilidad de realizar la Valoración Inicial.

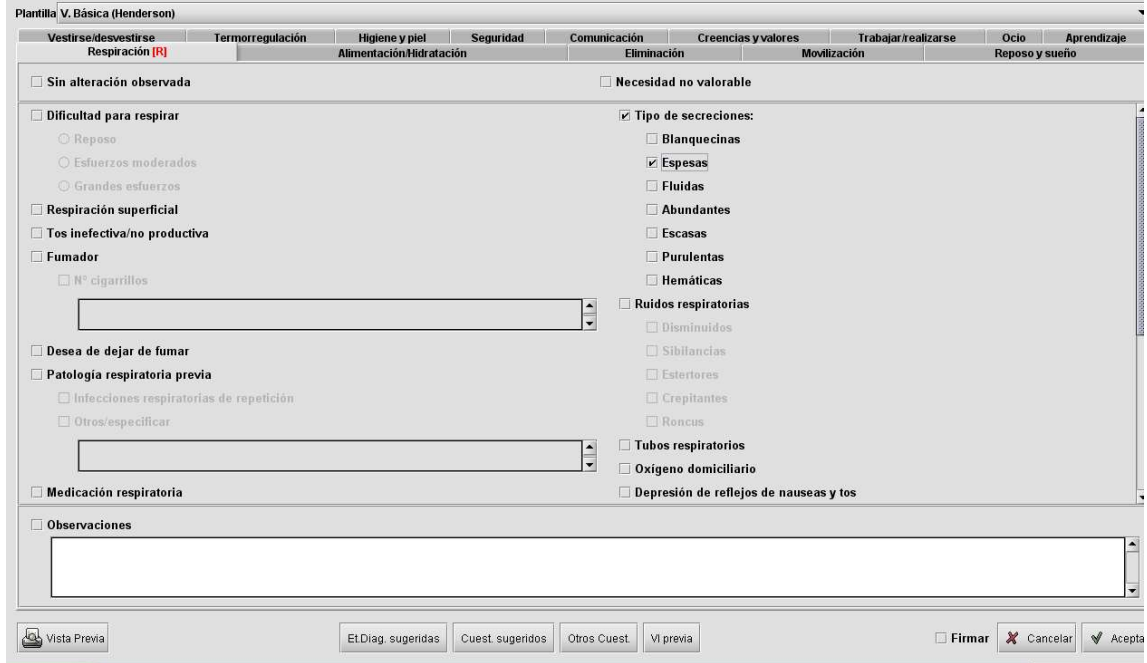

Cuestionarios de ayuda a la valoración que complementarán la información recogida en el plan de cuidados.

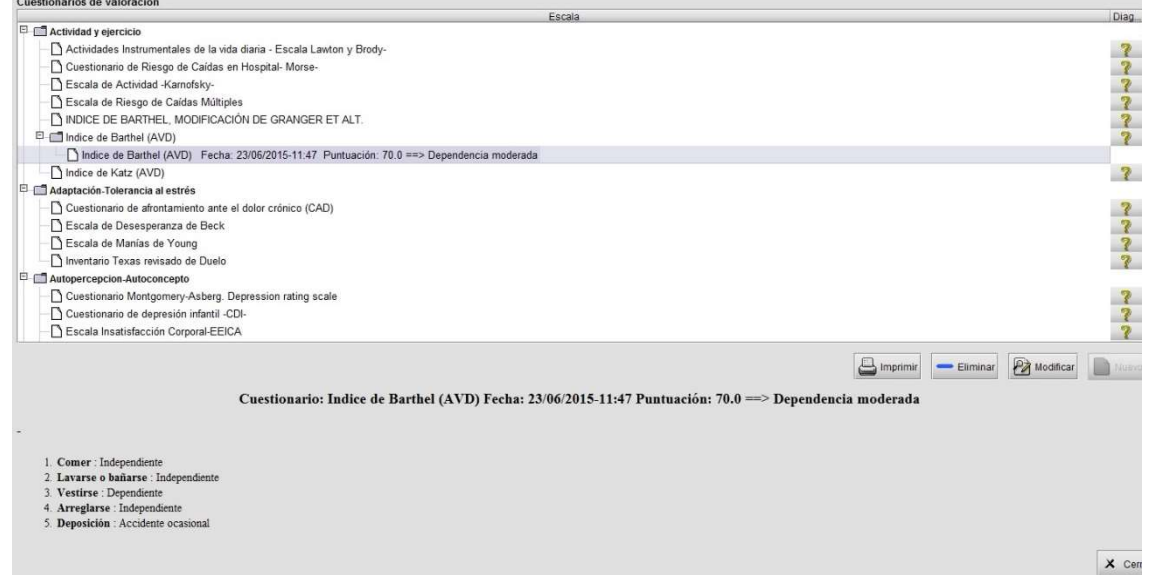

Observaciones, que permite al personal de enfermería realizar observaciones puntuales sobre la evolución de los pacientes a lo largo del episodio (ingreso).

Registro de las características de las heridas o datos en la gráfica de constantes.

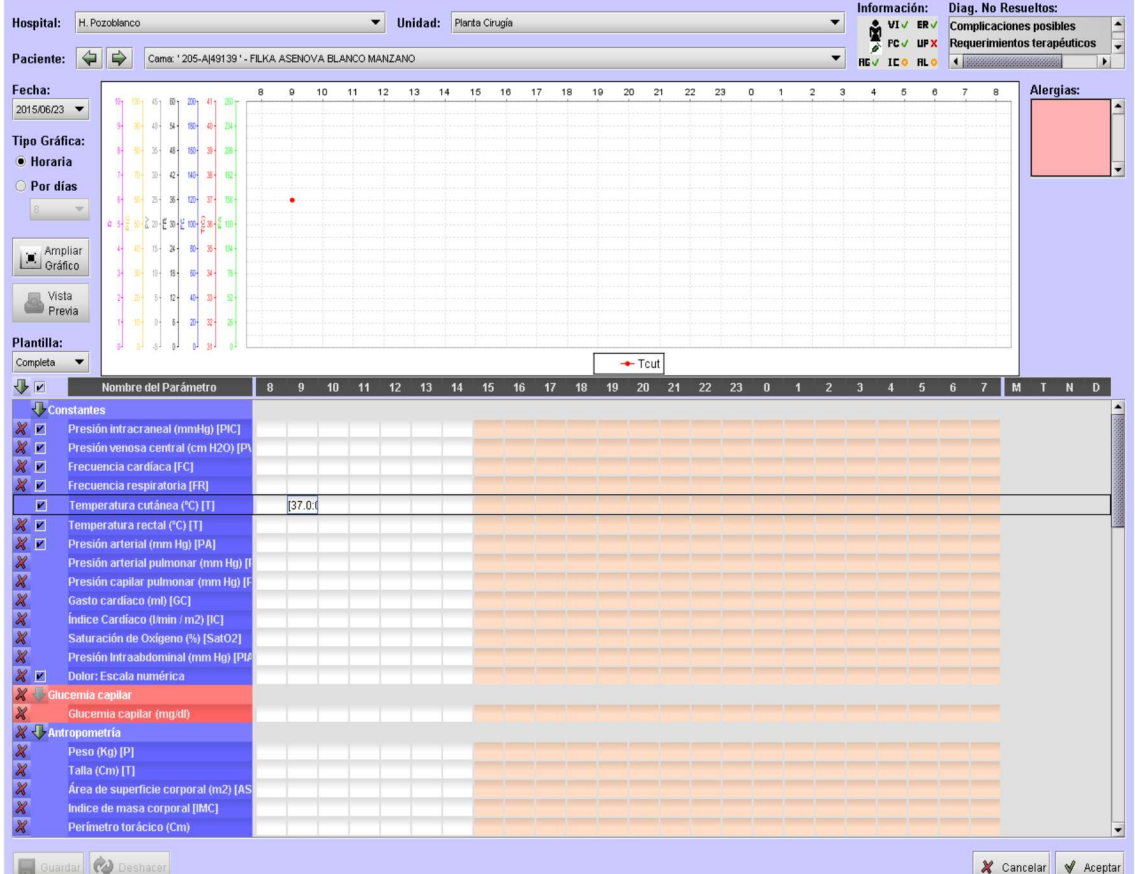

Y realizar planes de cuidados con diagnóstico enfermero.

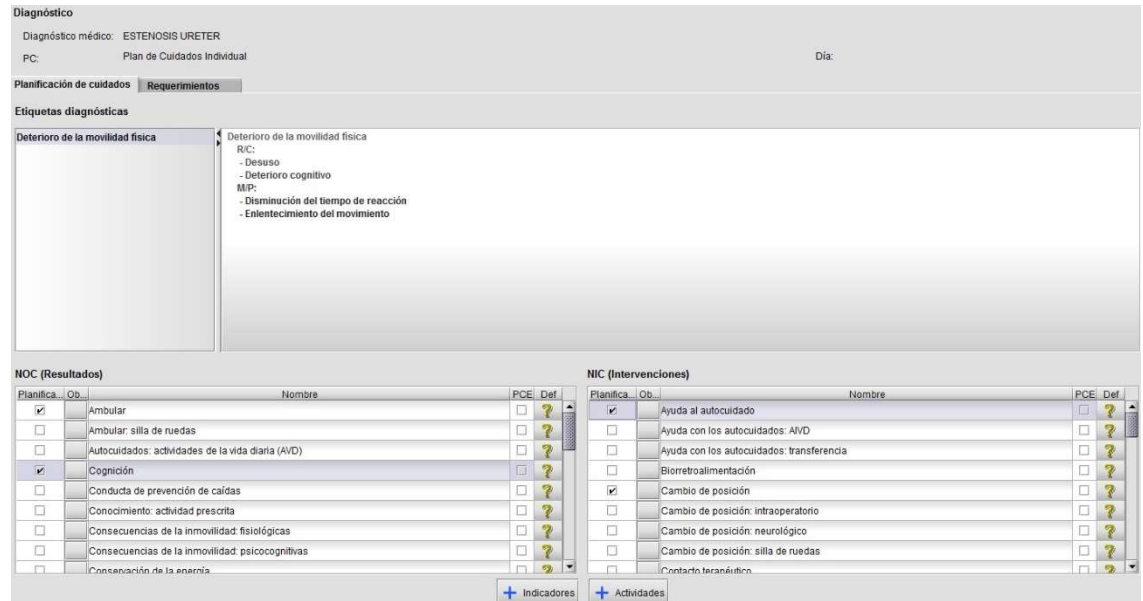

Toda la información registrada durante el ingreso del paciente se puede rescatar para generar el informe de alta de cuidados que junto con el informe de alta médica se facilitará al paciente.

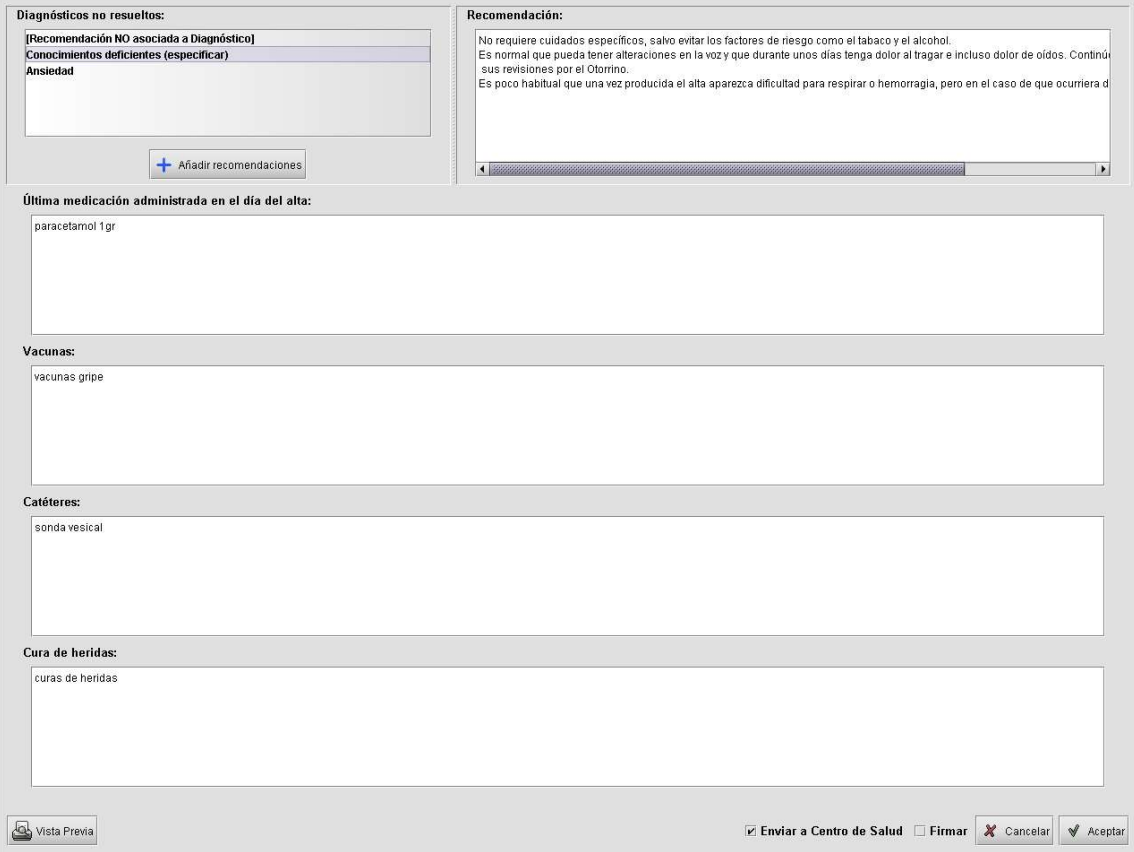

De toda la información recogida se muestran en el árbol de historia del paciente en EC los siguientes documentos:

- Informe de continuidad de cuidados de enfermería.
- $\bullet$  Informe de resumen de cuidados.
- Hoja de observaciones. Con actualización en tiempo real de los datos recogidos.
- $\bullet$  Informe de alta de cuidados.